# <span id="page-0-0"></span>**Instalar VPN**

## Guía paso a paso

1. Si formas parte del personal PAS o PDI de la USAL **tu cuenta ya está autorizada para acceder a la VPN**.

En caso de no formar parte de ninguno de estos colectivos, consulta los requisitos y cómo solicitar el servicio en la siguiente página web: [VPN.](https://sicpd.usal.es/display/LAZ/VPN)

- 2. [Autorizar las conexiones remotas en el equipo de la USAL](https://sicpd.usal.es/download/attachments/5177441/escritorio4.mp4) o equipo al que quiera conectarse remotamente.
- 3. **Descargar el ejecutable correspondiente a su sistema operativo:**

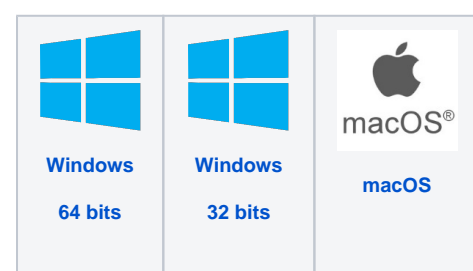

- 4. **Instalación, en el equipo desde el que se va a conectar**, del programa **GlobalProtect** depen diendo del Sistema Operativo, de su equipo o dispositivo, siguiendo los siguientes manuales:
	- [Android](https://sicpd.usal.es/download/attachments/5179463/Guia-VPN-USAL-Android-1.pdf?version=1&modificationDate=1591696081000&api=v2)
	- $\cdot$  [iOS](https://sicpd.usal.es/download/attachments/5179463/Guia-VPN-USAL_iOS.pdf?version=1&modificationDate=1591696161000&api=v2)
	- [Linux](https://sicpd.usal.es/download/attachments/5179463/Guia-VPN-USAL-Linux.pdf?version=1&modificationDate=1591696173000&api=v2)
	- [Mac](https://sicpd.usal.es/download/attachments/5179463/Guia-VPN-USAL_mac.pdf?version=1&modificationDate=1591696185000&api=v2)
	- [Windows](https://sicpd.usal.es/download/attachments/5179463/Guia-VPN-USAL-Windows.pdf?version=1&modificationDate=1591696236000&api=v2)

#### **Error** ⋒

Si tras instalar el programa GlobalProtect nos aparece el mensaje: "The program can't start because mfc120.dll is missing from your computer" tendremos que instalar el siguiente paquete de Visual C++ (elegir la descarga de la librería dependiendo de nuestro tipo de sistema, 32 o 64 bits). [Librería Visual C++](https://drive.google.com/drive/folders/1Ch2yrY4a42IAM8yP-kQj4nwHWqY80s9b?usp=sharing)

# Videotutoriales

Your browser does not support the HTML5 video element

**Instalación VPN en Windows 10**

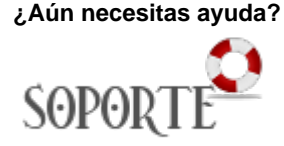

## Contenido relacionado

- [Habilitar escritorio remoto](https://sicpd.usal.es/display/LAZ/Habilitar+escritorio+remoto)
- [Teletrabajo](https://sicpd.usal.es/display/LAZ/Teletrabajo)
- [VPN](https://sicpd.usal.es/display/LAZ/VPN)
- [Instalar VPN](#page-0-0)